# Junior Registration Meeting FALL 2018

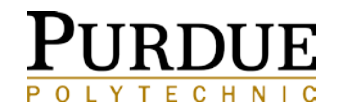

## WELCOME & CONTACT INFORMATION

**Angie Murphy** - Office: Knoy 207 - (Students Last Names beginning Q-Z) email: [armurphy@purdue.edu](mailto:armurphy@purdue.edu) phone: 765-496-6003

**Shavonne Holton** - Office: Knoy 209 - (Students Last Names beginning H-P) email: [shavonne@purdue.edu](mailto:slaustin@purdue.edu) phone: 765-494-6484

**Darcy Allen** - Office: Knoy 211 - (Students Last Names beginning A-G) email: [darcyallen@purdue.edu](mailto:darcyallen@purdue.edu) phone: 765-494-0364

**Advisor Walk In Office Hours Website:**

[https://polytechnic.purdue.edu/degrees/computer-and-information-](https://polytechnic.purdue.edu/degrees/computer-and-information-technology/advising) technology/advising

#### **You do not need to email to ask to come in during these hours.**

To schedule an appointment with your advisor use Boiler Connect (<https://www.purdue.edu/boilerconnect/>)

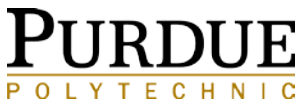

## REVIEW BEFORE YOUR REGISTRATION MEETING

[CIT Registration website: https://polytechnic.purdue.edu/degrees/computer-and](https://polytechnic.purdue.edu/degrees/computer-and-information-technology/advising/registration)information-technology/advising/registration

which include Scheduling Handouts:

- Registration Meeting Presentations
- Pre-Requisite List (includes semesters offered)
- Form 23A (Advisor Schedule Recommendation)
- Form 23 (Schedule Revision Request)
- Fall 2017 CIT Plan of Study Comparison Chart
- Independent Study Form
- Independent Study Steps
- CIT Transfer Credit Approval Form
- Critical Path Documents
- Globalization Experience Requirement Verification
- Professional Information Technology Experience Requirement **Verification**

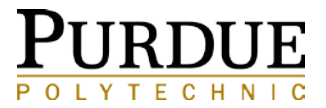

## MEETING OBJECTIVES

### **PLAN OF STUDY REVIEW**

- NOTE ANY CORRECTIONS IN THE NOTES OF THE FORM 23A
- NOTE ANY PENDING TRANSFER CREDIT, DUAL DEGREE CREDIT, OR MISSING AP CREDIT, DROPPED COURSE, ETC.

#### **DECIDE ON A MAJOR OR CONCENTRATION AND MINOR**

• IF YOU DESIRE TO CHANGE, MAKE A NOTE OF IT ON YOUR FORM 23A:

**i.e. "Change my plan of study to (General, NET, SAAD or CSEC)", "Add a minor to my plan of study".**

### **COURSE REQUESTS FOR FALL 2018**

- LIST ON FORM 23A (MUST MEET PRE-REQUISITES)
- LIST AT LEAST TWO ALTERNATE COURSES
- NOTE COURSES YOU HAVE REGISTERED FOR SUMMER 2018

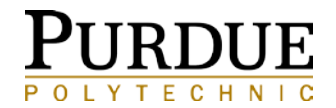

## MEETING OBJECTIVES CONTINUED

### WHEN LISTING COURSES YOU PLAN TO TAKE:

• DETERMINE YOUR REQUIRED COURSES FOR THE UPCOMING SEMESTERS BY UTILIZING MYPURDUEPLAN WITHIN MYPURDUE

**Destination: Graduation** 

myPurduePlan (Best viewed in Chrome or Firefox)

UNDERGRADUATE AND VET-MED/PHARMACY STUDENTS, your one stop to track your degree progress, determine the courses still needed for graduation, see how a CODO may affect your degree progress and more. Please watch the myPurduePlan Overview video for general information. For comprehensive program information, please see the University Catalog: Academic Programs & Requirements. The following videos provide more detailed assistance:

Worksheet **What-If Worksheet** myPurduePlan: Planner **Graduation Calculator GPA Calculator Advice Calculator** 

- FOR REQUIREMENTS WITH MANY COURSE OPTIONS IT IS OK TO WRITE THE REQUIREMENT AND CHOOSE THE SPECIFIC COURSE LATER (I.E. COM SELECTIVE, SCIENCE LAB)
- ADVISORS VERIFY COURSES THAT ARE NEEDED ON YOUR PLAN OF STUDY AND ENTER OVERRIDES NEEDED

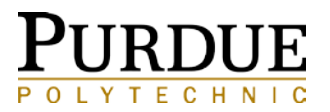

# MEETING OBJECTIVES CONTINUED

### **\*\*CANDIDATES APPLY FOR GRADUATION\*\***

#### **Destination: Graduation**

#### **myPurduePlan** (Best viewed in Chrome or Firefox)

UNDERGRADUATE AND VET-MED/PHARMACY STUDENTS, your one stop to track your degree progress, determine the courses still needed for graduation, see how a CODO may affect your degree progress and more. Please watch the myPurduePlan Overview video for general information. For comprehensive program information, please see the University Catalog: Academic Programs & Requirements. The following videos provide more detailed assistance:

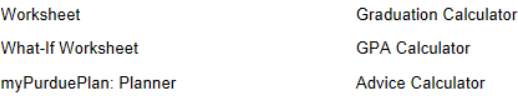

Are you ready to graduate? Apply for Graduation for Undergraduate and Vet-Med/Pharmacy students only Accepting applications for

i. Spring 2018 - now until March 9, 2018 ii. Summer 2018 - now until July 11, 2018

ii. Fall 2018 - now until October 23, 2018

**How to Apply to Graduate Student-Apply to Graduate FAQ View Graduation Application** 

Academics Tab (in myPurdue)

- Destination Graduation
- Apply for Graduation
- Select expected graduation term
- Complete remaining steps before application deadlines as listed in myPurdue

#### **PLACEMENT SURVEY**

Once you know your post graduation plans, please be sure to complete the CCO survey:

#### www.cco.purdue.edu/survey

This data is EXTREMELY important for future Techies! Please complete this survey ASAP.

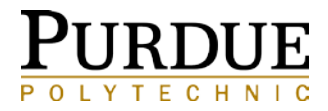

## BEFORE YOU REGISTER - HOLDS

**VERIFY THERE ARE NO HOLDS ON YOUR RECORD (you can view in myPurdue on the Academic or Financial Tab)**

**Complete all University-wide Programs and information updates required by Purdue.**

**Each year you will be asked to verify your payment information and confirm your emergency contact information.**

**Some holds signify the student is restricted from enrolling in classes and/or obtaining academic transcripts at Purdue University. Some common holds are:**

**Respect Boundaries Program**

- **DD - No direct deposit authorization on file (does not impact registration)**
- **RF - Financial Aid Refund Hold**
- **RO - Bursar Recurring Payments**
- **M1 - Initial Student Medical Insurance**

**Gallup-Purdue Index (GPI) Survey (must complete the items to remove hold)**

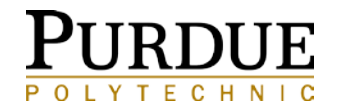

## BEFORE YOU REGISTER – TIME TICKETS & PIN

### **Your Registration Window Dates & Times are now available! To view your time ticket through** *myPurdue*

- o Log into your *myPurdue* account You will see "Registration Status"
- o This is an example:

**Registration Status** 

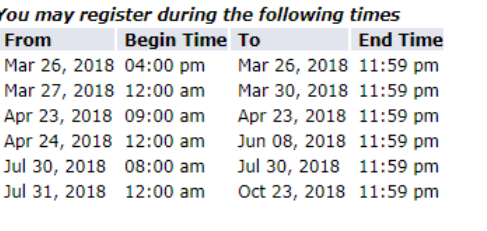

You have no Holds which prevent registration.

Your Academic Standing is Continued Good Standing which permits registration.

Your Student Status permits registration.

Your Class for registration purposes is Junior: 75 - 89 hours.

o **If you miss your time ticket, you must wait until open registration (April 23rd) to register for your classes.**

**Fall 2018 Registration Pin**

Your PIN # - VERY VERY IMPORTANT!!!!

Located on the bottom of your Plan of Study copy you will receive at the meeting.

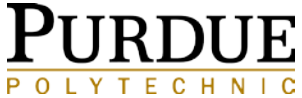

## BEFORE YOU REGISTER CONTINUED

### TIPS FOR SCHEDULING ASSISTANT & MYPURDUE

oBe aware of linked courses, **some** lectures require that you register for a required linked section (lab, recitation, or PSO) that goes with it!

o**Tip:** Use Scheduling Assistant to quickly create a workable schedule. Scheduling Assistant will now transfer your courses directly to myPurdue. **Always** go into myPurdue and verify that all courses transferred in correctly by checking your week-at-a-glance schedule.

olf registering through myPurdue add/drop worksheet, you will need the CRN's for all parts of the class (lecture, recitation, lab, PSO, etc.).

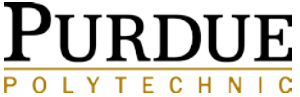

# LOOK UP CLASSES

#### GO TO MYPURDUE REGISTRATION – "LOOK UP CLASSES"

#### Look Up Classes

Spring 2017 classes begin Monday, January 9, and end Saturday, April 29, 2017. Final exams will be held Monday through Saturday, May 1-6, 2017.

To register for classes, select the box in front of the CRN and choose Register or Add to Worksheet. (Cidentifies a closed class; NR, a class not available for online registration at this time; SR, the user is restricted f

Atticked Sections Required. Click on the flag to view linked section choices

#### **Sections Found CNIT-Computer & Info Tech**

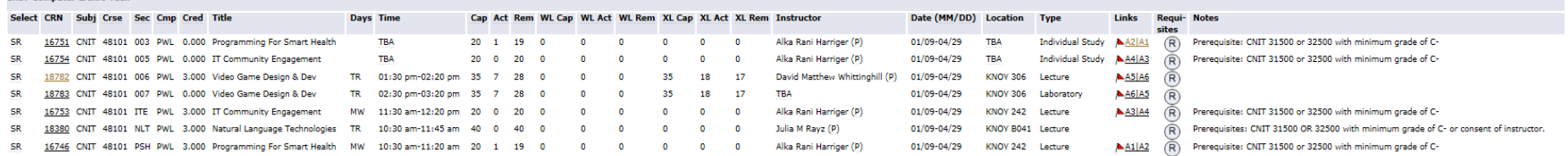

#### Look Up Classes

**Sections Found** 

.<br>TSpring 2017 classes begin Monday, January 9, and end Saturday, April 29, 2017. Final exams will be held Monday through Saturday, May 1-6, 2017.

To register for classes, select the box in front of the CRN and choose Register or Add to Worksheet. (C identifies a closed class; NR, a class not available for online registration at this time; SR, the user is restricted

A Linked Sections Required. Click on the flag to view linked section choices.

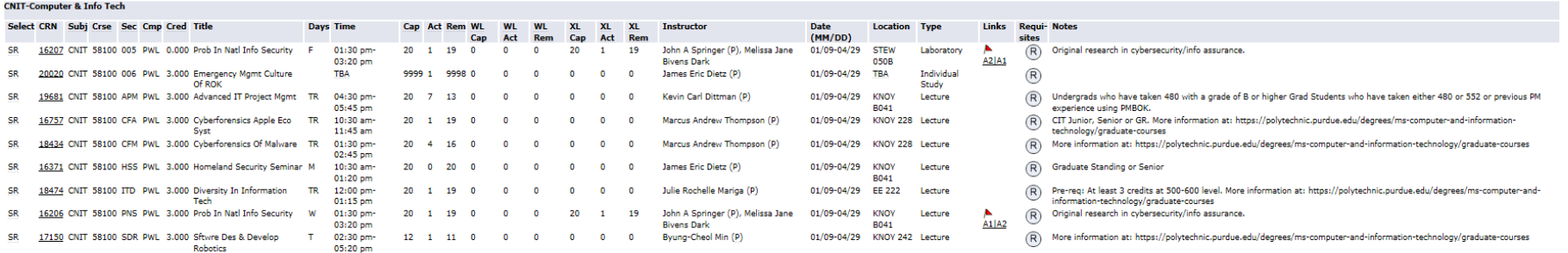

New Search

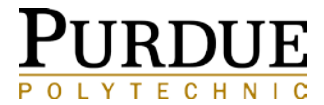

# LOOK UP CLASSES: ADVANCED SEARCH

### SECOND 8 WEEK COURSES

#### **Advanced Search**

Spring 2018 classes begin Monday, January 08, and end Saturday, April 28, 2018. Final exams will be held Monday through Saturday, April 30-May 5, 2018. ATTENTION: Until the final exam schedule is published, students should be prepared to be on campus through the end of the final exam period.

I Use the selection options to search the class schedule. You may choose any combination of fields to narrow your search, but you must select at least one Subject. Select Section Search when your selection is complete.

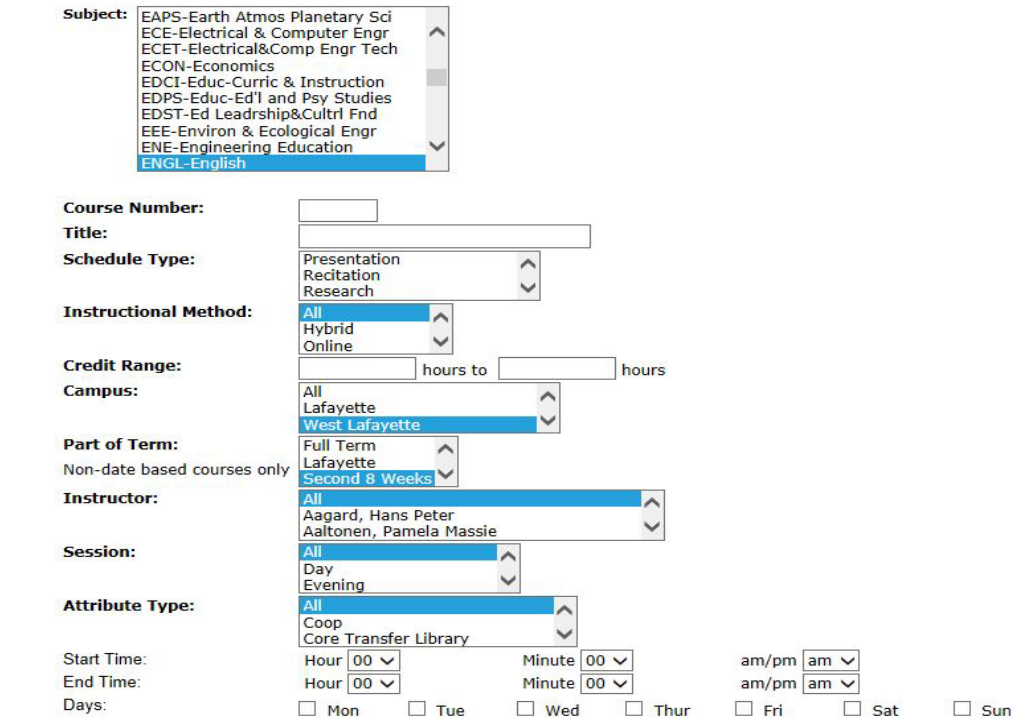

Section Search Reset

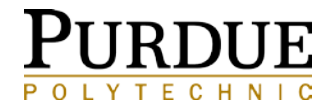

## BEFORE YOU REGISTER CONTINUED

### SCHEDULE REVISION REQUEST (FORM 23)

**Available at the CIT Registration Website: [https://polytechnic.purdue.edu/degrees/computer-and-](https://polytechnic.purdue.edu/degrees/computer-and-information-technology/advising/registration) information-technology/advising/registration**

These are necessary for **some** course overrides.

o e.g. Instructor Permission, Time Conflict Override

- o Fill these out and complete with ALL necessary information, including  $CRN$ 's and any signatures that are needed from instructors. Form 23's need to be completed with the appropriate signatures and given to your advisor before you register.
- o This is **VERY** important so we can put in any overrides.

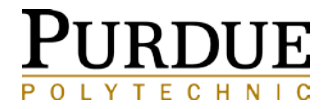

# DROP/ADD REFUND & DEADLINE CALENDARS

### AVAILABLE AT [HTTP://WWW.PURDUE.EDU/REGISTRAR/CALENDARS/INDEX.HTML](http://www.purdue.edu/registrar/calendars/index.html)

#### Purdue University - Office of the Registrar FALL 2018 DROP AND ADD DATES August 20 - December 15

#### TO ADD OR MODIFY A COURSE

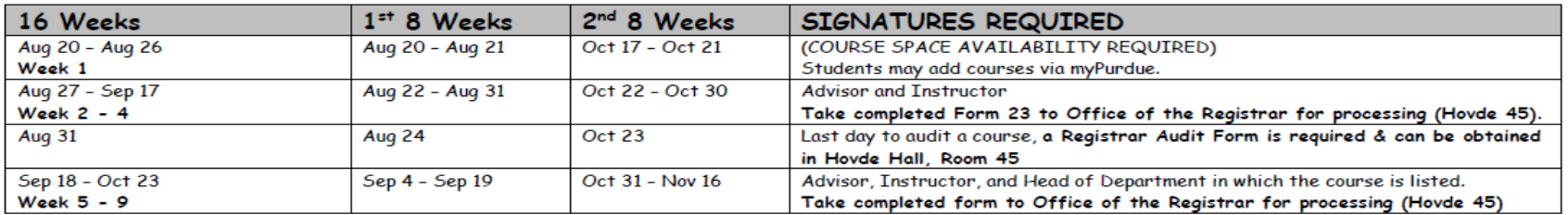

#### TO DROP A COURSE

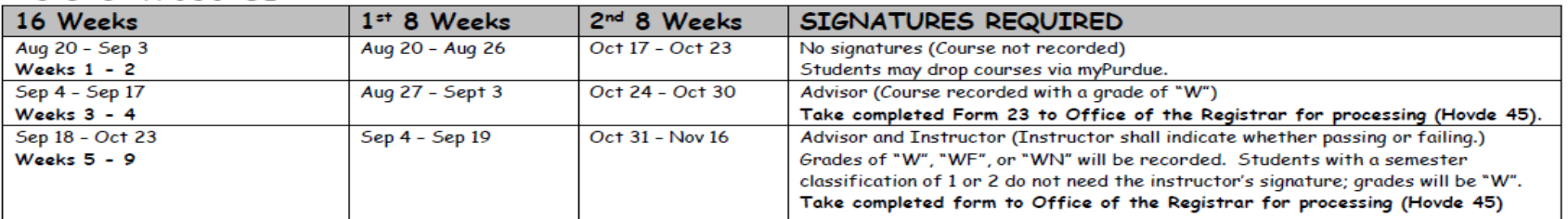

REFUND PERCENTAGE OF FEES & TUITION \*\* Sept 1 Prepayment and \$200 Late registration fee begins\*\*

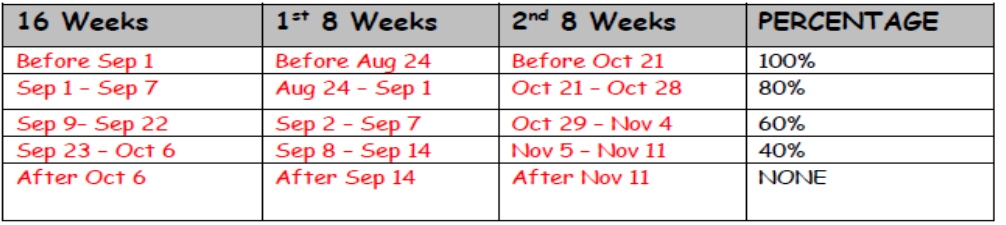

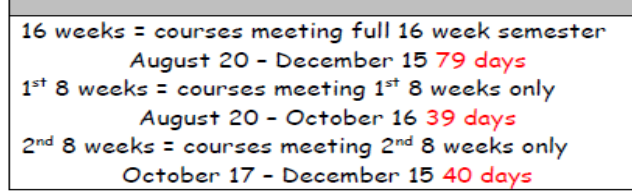

**LEGEND** 

Information on refunds from the University may be found at the following web site: http://www.purdue.edu/bursar/tuition/refundWithdrawals/refundPolicy.html.

Students withdrawing from ALL course assignments after classes have begun should go to myPurdue, Academic tab, and look for Withdraw Information.

The revision/refund dates on this calendar apply to courses that exactly fit the time frames listed. Courses offered outside of these time frames have their own deadlines (2-week courses, etc.). For assistance, please contact Customer Service at 494 - 6165.

## INDEPENDENT STUDY

- An independent study is a course where you work with a faculty member who is willing to advise you on a topic in your interest area.
- Sample forms are available at CIT Advising offices.
- There is a 6 credit limit for independent study (usually 2) semesters at 3 credit hours each).
- You need to complete two required forms for approval. o CIT Undergraduate Independent Study Authorization Form o Form 23V
- Independent Study Form can be found at: [https://polytechnic.purdue.edu/degrees/computer-and-information-](https://polytechnic.purdue.edu/degrees/computer-and-information-technology/advising/registration)<br>technology/advising/registration

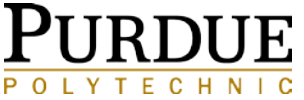

## COURSE SUBSTITUTIONS/ UPDATES

### FOR STUDENTS ON THE CIT GENERAL PLAN OF STUDY BEGINNING FALL 2013 OR LATER

- **CNIT 38000 is no longer required**
	- CNIT General Majors: Replace with any CNIT Information Systems Selective/Information Technology Selective (3-4 cr.)

### **CNIT 34200 SUBSTITUTIONS**

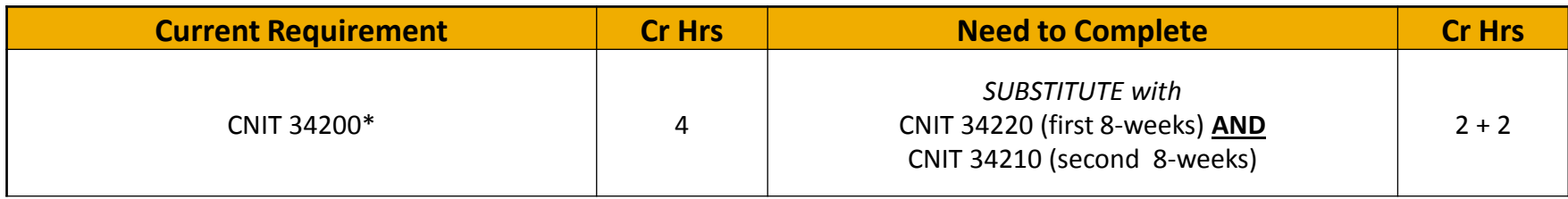

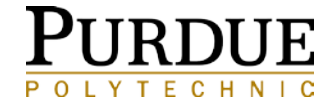

## PRE-REQUISITE LIST

- Please note that there have been changes to the Pre-Requisite sheet.
- Make sure to look at the "Offering" column to see if the course is offered in the Spring or Summer **OR** if it is No Longer Offered. Examples:
	- CNIT 45500 will be offered **only** for Fall.
	- 2018 Updates: CNIT 24000 will now be offered **only** for Fall, CNIT 34400 will now be offered Fall and Spring

**Available at the CIT Registration Website:**

**[https://polytechnic.purdue.edu/degrees/computer-and-information-](https://polytechnic.purdue.edu/degrees/computer-and-information-technology/advising/registration) technology/advising/registration**

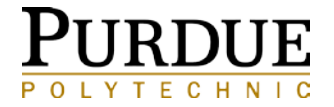

# CRITICAL PATH

#### KNOW YOUR REMAINING COURSE PRE-REQUISITES

### **CSEC Major Critical Path**

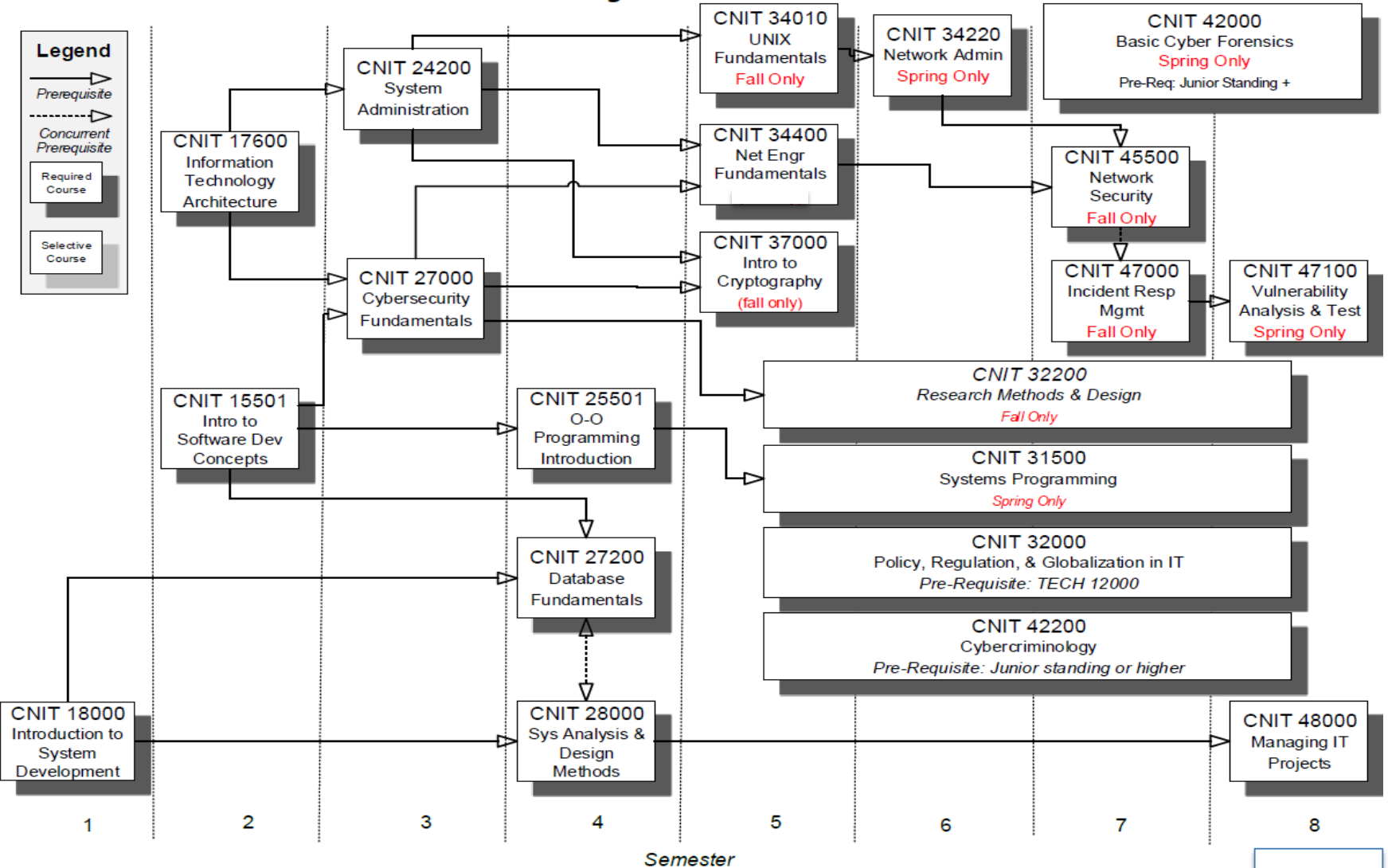

# CNIT SELECTIVES UPDATE

### INFORMATION SYSTEMS/TECHNOLOGY SELECTIVE

#### **FALL SEMESTER 2018**

#### CNIT 355 - Software Development for **Mobile Computers**

Instructor: Dr. Byung-Cheol Min (minb@purdue.edu), Knoy 235

#### Course description

This is a programming course that teaches students the skills necessary to develop a working application in an Android based mobile device. Topics will include development environment, Android APIs, graphic user interface, multimedia, threads, file I/O, and gestures. Combining theory and practice, this course gives students hands-on experience with the latest technologies, tools and techniques. Students will listen to guest speakers from the related field, and work on team or individual projects that develops a mobile software solution for business and entertainment.

#### Topics to be covered

- Android Overview
- **Android Studio**  $\bullet$
- Text to Speech (TTS)  $\bullet$
- **Sensors and Sensing**
- **Threads**  $\bullet$
- $\bullet$ **Graphic User Interface**
- File Input/output  $\bullet$ Multimedia and Images
- $\bullet$
- Gestures
- App Life Cycle

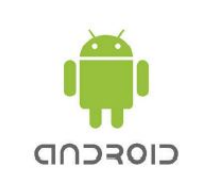

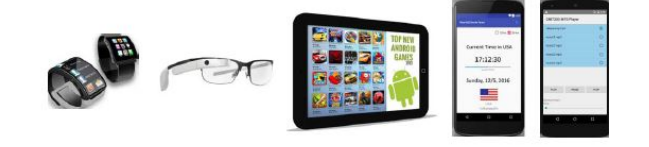

#### Pre-requisites

For this class, the official prerequisite is CIT 315, CIT 325 or CIT 295. Please see Dr. Min if your preparation differs.

#### CNIT 58100 - ITD: DIVERSITY IN INFORMATION TECHNOLOGY **FALL 2018**

PROFESSOR JULIE MARIGA, JRMARIGA@PURDUE.EDU, KNOY 263

PLEASE FEEL FREE TO SEE ME OR EMAIL ME ANY QUESTIONS

OPEN TO UNDERGRADUATE STUDENTS THAT HAVE TAKEN A GRADUATE LEVEL COURSE AND GRADUATE **STUDENTS** 

An exploration of the lack of diversity within the information technology (IT) industry. The course will focus on the lack of diversity in technology companies and multinational corporations. It will provide students with a comprehensive overview of current diversity issues facing companies. Students will research solutions that can help increase diversity within companies. Students will study and research categories which fall within IT diversity; race, ethnicity, national origin, sex, sexual orientation, gender identity, religion, age, disability, veteran's status, multicultural workforce, work environment/climate, company ethics and communication across cultures.

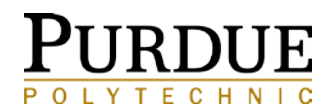

# CNIT SELECTIVES UPDATE

### CYBERSECURITY SELECTIVES

Approved CSEC Selectives for Fall 2018

- CNIT 51100 Homeland Security
- CNIT 58100 Social Engineering Info Tech
- If your plan of study lists STAT 51200 as an option, change to CNIT 51200

### SAAD SELECTIVES

Approved SAAD Selectives for Fall 2018 \*Reserved for SAAD students until April 23

- CNIT 38301 Packaged Application Software Solutions online
- CNIT 40500 Software Development Methodologies partially online (meets in person 4 times/semester)

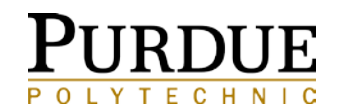

## CNIT 50000 LEVEL COURSES

Some CNIT 50000+ courses are available to undergraduate students who meet specific criteria such as:

- Senior Classification
- Minimum 3.0 GPA
- Instructor Permission

You will need to confirm pre-requisites for any 50000 courses prior to registration.

[https://polytechnic.purdue.edu/degrees/computer-and](https://polytechnic.purdue.edu/degrees/computer-and-information-technology/advising/registration)information-technology/advising/registration

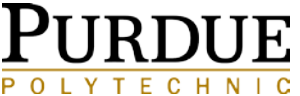

### TRANSFER CREDIT

#### TRANSFER CREDIT APPROVAL FORM MUST BE COMPLETED PRIOR TO TAKING ANY COURSE

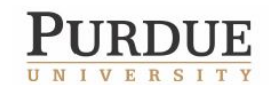

Department of Computer and Information Technology  $(CIT)$ TRANSFER CREDIT APPROVAL FORM

If you would like to take a course at another College or University that will transfer to the CIT plan of study, you must submit a Transfer Credit Approval Form at least one month prior to enrolling in the course.

Complete the following steps prior to leaving campus:

- Complete this form and receive advisor approval.
- Apply to College as a guest or transient student. (This may require a letter from your advisor.)
- Register for courses

From the Purdue Transfer Credit Course Equivalency Guide: https://selfservice.mypurdue.purdue.edu/prod/bzwtxcrd.p select info, create a report and submit to your advisor.

Sample

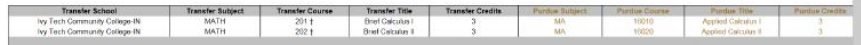

Degree Requirement Request to fullfil: MA 16010 and MA 16020 requirements.

Many approved courses from Regional Campuses and other institutions can be found on the Office of the Provost Core Curriculum courses list.

Go to: http://www.purdue.edu/provost/initiatives/curriculum/course.html and click on the link at the end of the following sentence: An Excel spreadsheet of all approved courses (courses taken at Purdue campuses and other Indiana institutions as well as transfer courses) may also be found here.

The TransferIN net website is very helpful in finding courses to transfer in from Indiana Universities: http://www.transferin.net/ index.aspx

Course requests for transfer credit for CNIT courses require submission of the course description, syllabus, and sample projects.

Review the rules for transferring credit to Purdue available at: http://www.admissions.purdue.edu/transfercredit/index.php "Transfer Credit Guidelines'

If you would like to take a course at another College or University that will transfer to the CIT plan of study, you must submit a Transfer Credit Request for approval at least **one month prior** to enrolling in the course. From the transfer credit database:

[https://selfservice.mypurdue.purdue.edu/prod/bzwtxcrd.p\\_select\\_info](https://selfservice.mypurdue.purdue.edu/prod/bzwtxcrd.p_select_info)

o After completing the course, you must have the official transcript sent to Purdue Admissions by [admissions@purdue.edu](mailto:admissions@purdue.edu) or by mail to:

*Purdue University Credit Evaluation Schleman Hall of Student Services 475 Stadium Mall Drive West Lafayette, IN 47907*

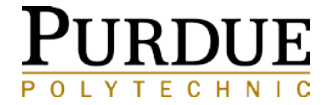

## DISTANCE LEARNING COURSE

- Purdue offers online courses you may sign up for through *myPurdue***.** These courses originated from Purdue University taught by Purdue faculty. Standard University rates are charged for these courses. Please see [www.purdue.edu/bursar](http://www.purdue.edu/bursar) for more information.
- Spring 2018

[www.digitaleducation.purdue.edu/undergraduate-programs/pwl/index.html](http://www.digitaleducation.purdue.edu/undergraduate-programs/pwl/index.html)

• Summer 2018

[https://www.digitaleducation.purdue.edu/undergraduate-programs/individual-courses/non](https://www.digitaleducation.purdue.edu/undergraduate-programs/individual-courses/non-degree/ansc221/courses.html)degree/ansc221/courses.html

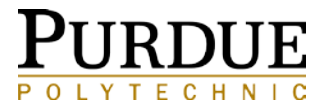

## MINORS

### LISTED AT [HTTP://CATALOG.PURDUE.EDU/](http://catalog.purdue.edu/) GO TO UNDERGRADUATE: MINORS LIST (LEFT SIDE MENU)

- If you are completing a Minor it is **your responsibility** to take the correct courses to complete it. Print the minor worksheet to track your progress. Write this minor on your Form 23A.
- You are allowed to use your minor towards the Interdisciplinary Selectives. Effective Fall 2015, **Computing Minors** are **NOT** allowed for Interdisciplinary Selectives: Computer Science, Computer Graphics, Electrical and Computing Engineering, etc.
- Monitor your GPA for the courses you are taking to complete your minor. o Many minors, if not all, require a minimum GPA for to fulfill their minor.
- Please check *myPurdue* and see if your Minor is listed on your transcript.
- If a minor is listed that you are no longer pursuing, note on your form 23A.

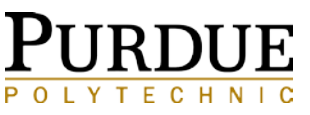

### MINORS CONTINUED

### EXCESS INTERDISCIPLINARY SELECTIVE CREDIT

Students in a major that does not require a minor or who still have interdisciplinary credit space available after completing a minor should be given flexibility to use any remaining interdisciplinary credits on courses with equivalent academic rigor to courses from a minor. These credits are not to be used as free elective.

Courses that may be used to fulfill extra interdisciplinary credit requirements include:

- Honors (HON) courses
- Courses related to their completed minor
- Courses complementary to their completed minor
- Courses that are part of another minor

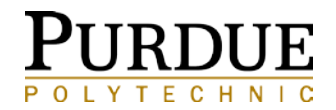

## ENTREPRENEURSHIP CERTIFICATE

The purpose of the Certificate in Entrepreneurship and Innovation Program is to inspire and teach students in all disciplines to be innovators and entrepreneurs, whether they choose careers in start-ups or larger organizations. Through a series of five courses and related experiential programs, students learn the theory and practice related to starting and running new ventures, while turbo charging their degrees.

(Courses fulfill interdisciplinary selectives)

### **Eligibility**

• The program is open to students in all majors who have approximately four semesters remaining in their academic programs. Upon completion of the requirements, students receive an official certificate, which is also recorded on their academic transcript.

### **Program Requirements**

Students must take the equivalent of five, 3-credit courses in the three categories.

### **For the approved course list, visit**

[https://www.purdue.edu/entr/wp-content/uploads/2018/02/Approved-Course-List-2017-](https://www.purdue.edu/entr/wp-content/uploads/2018/02/Approved-Course-List-2017-2018-2-6-18-jlg.pdf)<br>2018-2-6-18-jlg.pdf

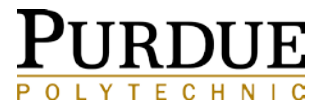

### MANAGEMENT MINOR

### **Enrolling in an Upper Division ECON, MGMT, OBHR 30000 or higher Courses**

All upper division courses will have their major restrictions lifted for non-Krannert students on the dates shown below (no additional steps are necessary). Please be patient on these days as this is a manual process that may take several hours to complete. **The course restrictions lift will be conducted on two different dates - please click the arrow next to the course areas you are interested in to see which date the restrictions will be lifted for that course.**

#### **Go here for dates:**

<https://www.krannert.purdue.edu/undergraduate/current-students/nonkrannert-students.asp>

The Advising Office does not give pre-requisite or closed course overrides. If courses are full after restrictions have been lifted or overrides have been processed, please use the waitlist. For more information on how to waitlist, please see here: [Waitlisting.](http://www.krannert.purdue.edu/undergraduate/current-students/waitlisting.php) Waitlists expire the Friday before classes begin. Closed course overrides will not be provided and space is not guaranteed! Certain instructors may decide to accept students with a Krannert major or minor only prior to allowing students outside of Krannert to register.

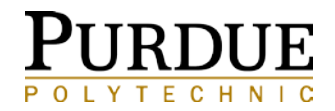

## ACCOUNTING SELECTIVE

### MGMT 20000 & MGMT 20010

• Management 20010 (Business Accounting) will be offered in the Spring. This course is for non-Management majors and minors.

•Students pursuing a Management Minor **MUST** take Management 20000 Introductory Accounting.

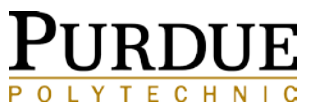

## COM COURSES

### **COM**

Some COM courses require overrides and a form completed in BRNG, Room 2114 (check schedule of class notes).

### *A few items to remember:*

Please ensure the COM minor is listed on your unofficial transcript on myPurdue. To receive an override via the process above, you must have an active COM minor on MyPurdue. *(See your advisor to declare a minor.)*

### Minors follow **NEWEST plan**  [https://www.cla.purdue.edu/students/academics/pos/Minors/MCO](https://www.cla.purdue.edu/students/academics/pos/Minors/MCOMU.pdf) MU.pdf

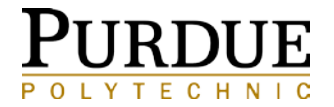

## STUDY ABROAD

- Plan ahead for Study Abroad Opportunities!
- University Scholarships are available: <https://www.studyabroad.purdue.edu/programs/aid/>
- If you have been approved to Study Abroad through the Study Abroad Office, you will need to submit a "*Registration Confirmation Form*" to your advisor and return<br>to the Study Abroad office in **YOUNG Room 105** prior to leaving the country. This confirms that the classes you are taking will transfer back for credit and grades.
- Programs for Study Abroad Course Approval Form: [https://www.studyabroad.purdue.edu/resource/course\\_app.pdf](https://www.studyabroad.purdue.edu/resource/course_app.pdf)
- Once your Study Abroad Application is approved, you will be able to register yourself for Study Abroad courses during your registration time on *myPurdue*. **The Study Abroad Office will input the necessary overrides for your enrollment.**
- For semester long Study Abroad opportunities Contact Elizabeth Barajas, Polytechnic Global Programs Coordinator, Knoy 150

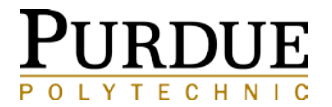

## FOREIGN LANGUAGE PLACEMENT TESTING

<https://www.cla.purdue.edu/slc/placement/index.html>

**New:** Once placed into the foreign language, all students must complete a course on campus to receive credit.

- MUST SEE ADVISOR FOR FORM 231
- MUST BRING PURDUE ID
- \$35 Purdue Students, Waivers available; Bursar's Office bills students after testing.
- QUESTIONS?

<https://www.cla.purdue.edu/slc/documents/FLPT%20April%202018%20Flyer.pdf>

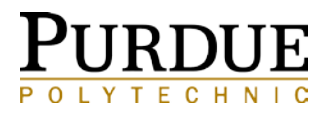

## CENTER FOR CAREER OPPORTUNITIES - MY CCO

### HTTPS://WWW.CCO.PURDUE.EDU/MYCCO.ASPX

Available to Purdue students and alumni for:

- Internships, part-time, and full-time opportunities
- Live Online Resume, Interview and Job Coaching: Brainfuse Job Now
- Ability to practice interviewing using InterviewStream
- Access company data using Mergent Online
- Access to listings of company information sessions
- Network with company contacts who have recently recruited at Purdue
- See what companies are coming to upcoming career fairs

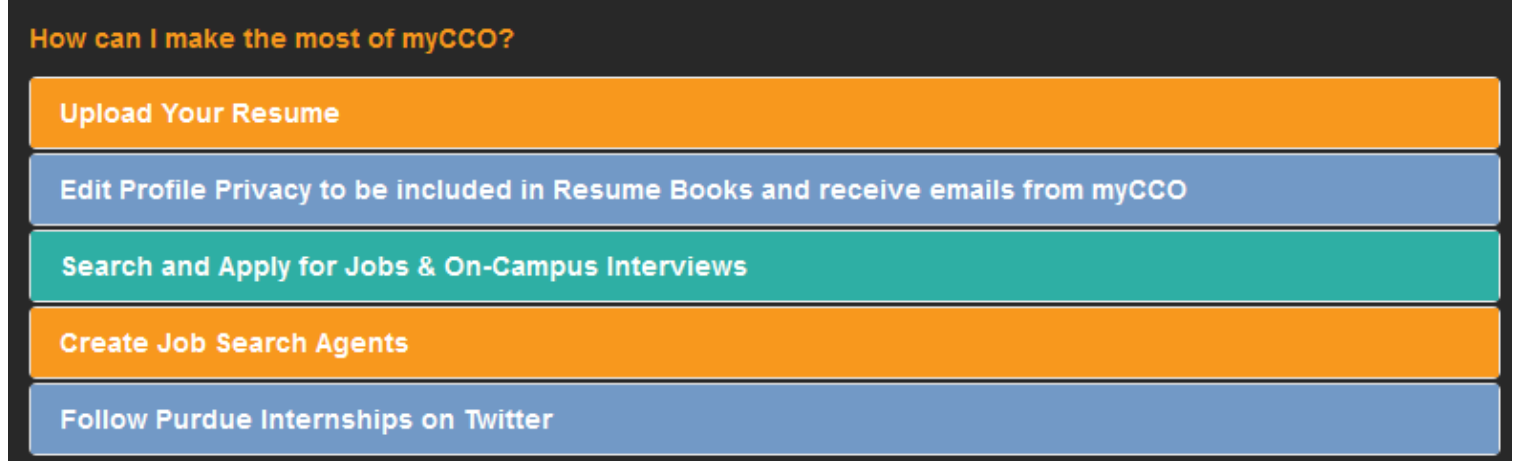

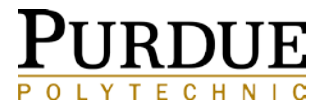

### **OVERRIDES**

### COMMON OVERRIDES FOR CIT STUDENTS

- **Pre-Req** Overrides
	- CNIT 25501
		- If you received credit for CNIT 15501 (i.e. CS 17700, CS 18000 or programming transfer credit)
- **College** Override
	- Some colleges will require an override for students not in their college to take their courses. For example:
		- MGMT (some courses)
		- OLS
		- COM (some courses)
- **Credit Hour** Override
	- If you are planning to take **more than 18 credit hours** for fall or spring semester or **more than 9 credit hours** for summer, we will need to put in an **override** to allow you to do so as per CIT Policy.
	- Please indicate this on the Form 23A

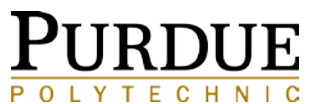

## OVERRIDES CONTINUED

**Other overrides include**:

- **Professor Permission** A signature from the Instructor is *required* for most graduate level courses
	- Fill out a Form 23 with the specific course and CRN along with the Instructor's signature and turn into your advisor.
- **Time Conflict** Override
	- If there is a time overlap of courses, it may be possible to get an override with the **permission and signature of the Instructor** whose course is overlapping. Form 23 must be signed and turned into your advisor.
- All override requests must be turned into your advisor at least **48 hours prior** to your registration. This is important because you will not be able to register for the classes you want unless we have put in the override request.

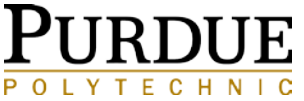

### \*REMINDER SUMMER 2018 REGISTRATION IS IN PROGRESS

### **CURRENT CNIT OFFERINGS:**

- CNIT 17600 Information Technology Architectures
- CNIT 18000 Intro to Technology Architectures
- CNIT 24200 System Administration
- CNIT 39000 Supervised Practicum Korean Software Project-**Inst. Perm. Req**. **CRN: 13068**
- CNIT 55300 Quality Management In Information Technology **CRN: 12657**
- CNIT 58100-OMP Require Mgmt Processes **CRN: 13040**
- CNIT 58100-001– Large Event Management & Planning Homeland Security **CRN: 12084**

### **Other CNIT summer offerings are available on myPurdue now. Open registration is NOW.**

REMINDER: Summer 2018 schedule is available and registration is in progress. Check your Summer Time Ticket in your Registration Status in myPurdue portal. Your Summer PIN is the same as your Spring PIN

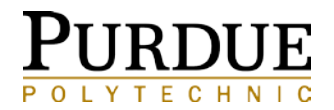

## SCHEDULE REVISION CALENDAR – SUMMER 2018

### AVAILABLE AT [HTTP://WWW.PURDUE.EDU/REGISTRAR/CALENDARS/INDEX.HTML](http://www.purdue.edu/registrar/calendars/index.html)

#### Office of the Registrar - Purdue University SUMMER 2018 DROP/ADD DEADLINE DATES

#### TO ADD OR MODIFY A COURSE

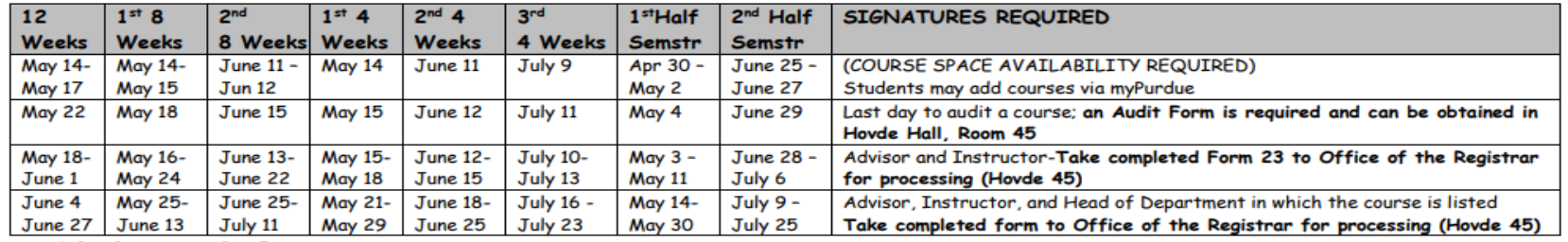

#### TO DROP A COURSE

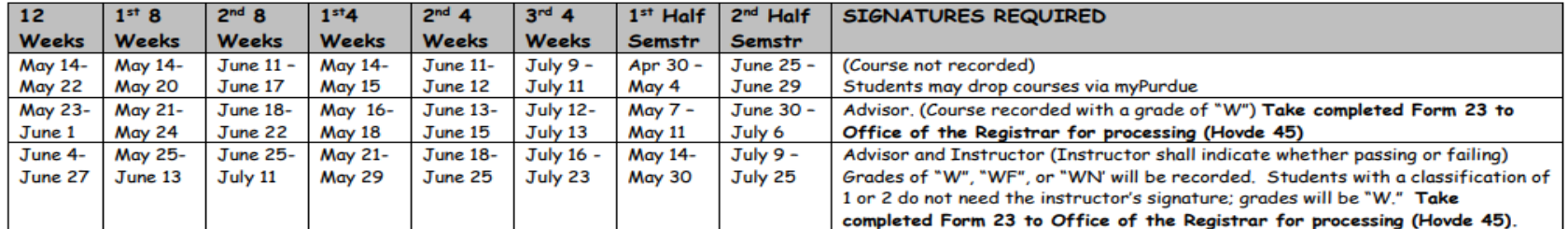

June 8

#### REFUND PERCENTAGE OF FEES & TUITION

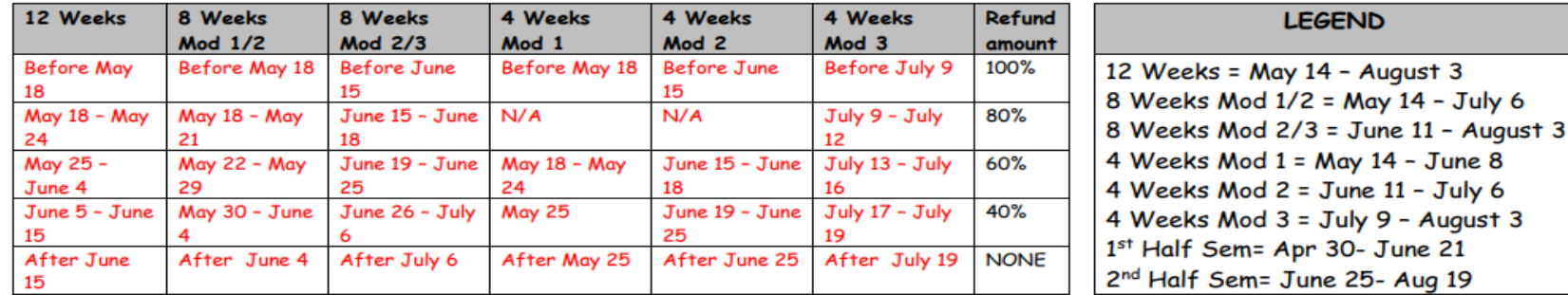

Information on refunds or withdrawing from the University may be found at the following Web site: http://www.purdue.edu/bursar/tuition/refundWithdrawals/refundPolicy.html.

Students withdrawing from ALL course assignments after classes have begun should go to myPurdue, Academic tab, and click on Withdraw Information.

The revision/refund dates on this calendar apply to courses that exactly fit the time frames listed. Courses offered outside of these time frames have their own deadlines (2-week courses, etc.). For assistance, please contact Customer Service at 494 - 6165.

## ADDITIONAL INFORMATION

- **myPurdue Waiting lists:** If you try to enroll in a class that is full you may have the option to be placed on a waiting list for one particular section (CRN). It is then particularly important to monitor your Purdue email, so that you can respond within the allotted 16 hours.
- <https://www.purdue.edu/registrar/currentStudents/students/waitlist.html>

- **Course Withdrawal:** A record of the fact that a student was enrolled in a course and withdrew from the course after the second week. When a course assignment is canceled prior to the end of two weeks of a fall or spring semester, the course will not be recorded on the student's record. Summer sessions vary based on number of weeks offered.
- <http://www.purdue.edu/registrar/calendars/SummerDropAdd.html>

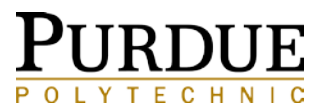

## CNIT WAITLIST

Most CNIT courses are not available in the myPurdue waitlist system so you may send your requests to: [cnitwaitlist@purdue.edu](mailto:cnitwaitlist@purdue.edu)

#### **Sample Email Request**

To: [cnitwaitlist@purdue.edu](mailto:cnitwaitlist@purdue.edu)

From: Joanne Purdue Subject: Fall 2018 Registration

Please add me to the CNIT course waitlist for the following courses.

Joanne Purdue PUID: 99999-99999 Major: (CNIT, SAAD, NENT, CSEC)

CNIT 39200 CNIT 24000

Sincerely,

Joanne Purdue [jp@purdue.edu](mailto:jp@purdue.edu) //////////////////////////////////////////////////////////////////////////////////////////////////////////////////////////

The department will determine if there are resources to accommodate requests. Space will then be opened during or soon after open registration.

You may view the How to Waitlist system: <https://www.purdue.edu/registrar/currentStudents/students/waitlist.html>

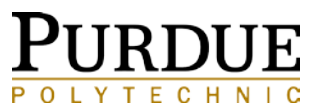

# WHAT'S NEXT?

### REGISTRATION CHECK LIST

- Confirm your enrollment. (Enrollment confirmation can be completed on the Academic tab on *[myPurdue](http://www.google.com/url?q=https://wl.mypurdue.purdue.edu/cp/home/displaylogin&sa=D&sntz=1&usg=AFQjCNHwx316ppWUpYyJ_2qL7SpFjoaYLA)*.)
- Pay your fees by the due date indicated. (A fee statement will not be generated until you register.)
- Monitor your schedule periodically on Week-at-a-<br>Glance. Classes occasionally get moved, changed, or canceled. It is your responsibility to check your schedule and make any changes necessary.
- Read your Purdue email regularly. You should be notified if any changes have been made to your schedule.

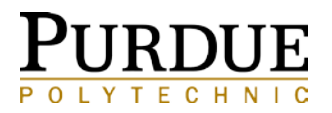

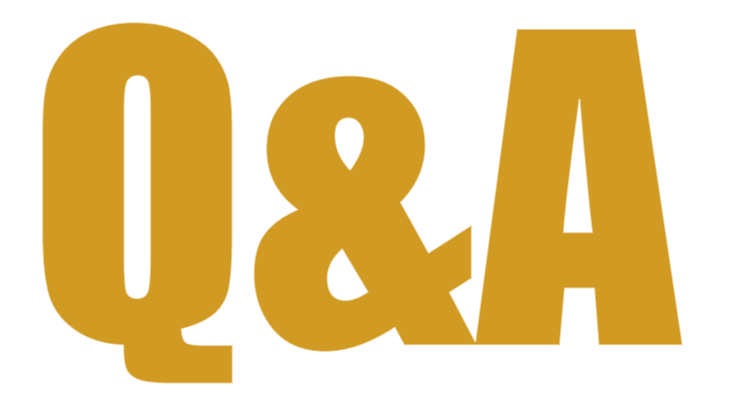

### **Purdue Polytechnic Institute**

polytechnic.purdue.edu

 $\odot$ OO $\odot$ 

Darcy Allen (Last Names A-G) Knoy Room 211 765-494-0364

[darcyallen@purdue.edu](mailto:darcyallen@purdue.edu)

Shavonne Holton (Last Names H-P) Knoy Room 209 765-494-6484

[shavonne@purdue.edu](mailto:shavonne@purdue.edu)

/ TechPurdue **Angie Murphy** (Last Names Q-Z) Knoy Room 207 765-496-6009

[armurphy@purdue.edu](mailto:armurphy@purdue.edu)

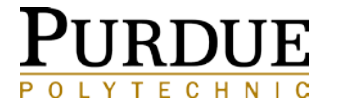

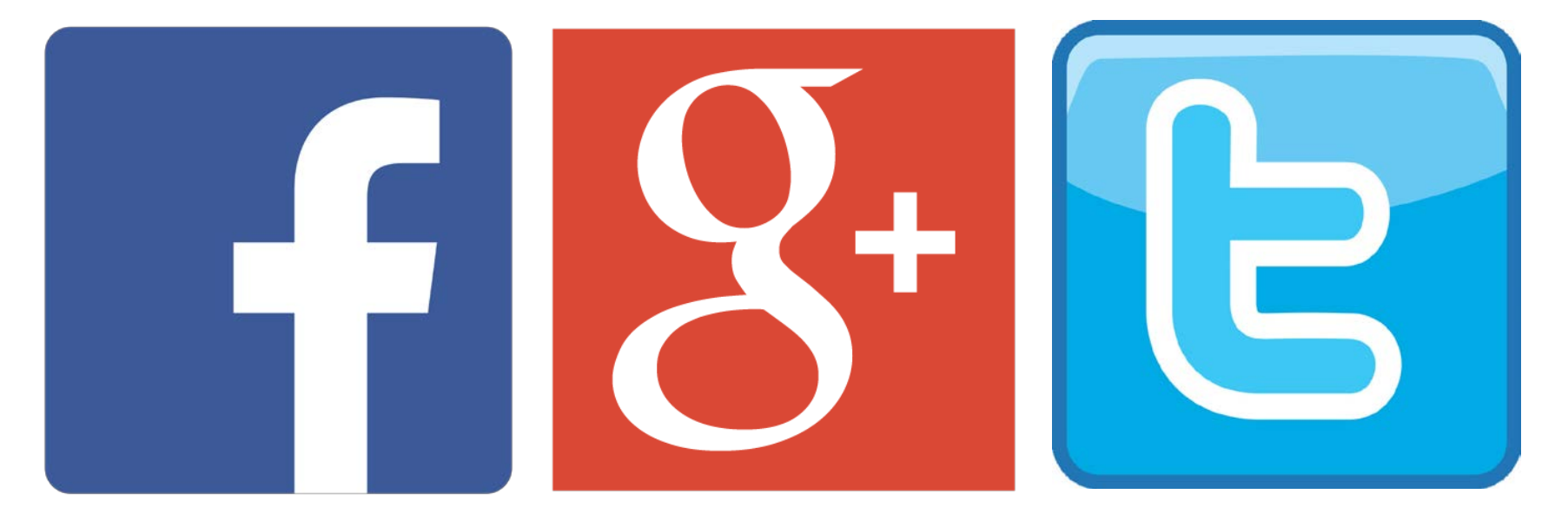

# Follow us on social media! @PurdueCIT

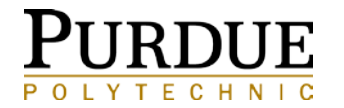